## **Ders6:**

## **Birden fazla form oluşturmak, Splashscreen**

# Formlar

- Kullanıcı ile iletişimi sağlar.
- Show ve ShowDialog ile birden fazla form acılır.
- · Başlangıç formu projenin özelliklerinden ayarlanır.

Windows uygulamaları, Windows kontrollerinin tutulduğu pencereler olan formlardan oluşur. Bir Windows projesi açıldığı zaman Form kontrolü otomatik olarak eklenir. İkinci bir form eklemek için Project menüsünden Add Windows Form komutunu seçilir. Proje çalıştığı zaman başlangıç formu görüntülenir. Başlangıç formu projenin özelliklerinden değiştirilir

Birden fazla form oluşturarak formlar arasında işlem yapabiliriz.

**ShowDialog** metodu, form gösterildikten sonra, kapanana kadar diğer formlara erişimi engeller.

Formların üzerlerindeki kontroller, form sınıflarının birer üyesi oldukları ve **Friend** erişim seviyesinde tanımlandıkları için, aynı projeden ulaşılabilirler. Böylece, aynı Windows projesi içinde açılan formlar açılmadan önce kontrollerinin özellikleri değiştirilebilir.

Friend sayı As Integer

### **SplashScreen (açılış ekranı)**

Birçok program açılırken bazı ayarlar ve kontroller yaparlar ve bu sırada da bizi bekletirler.

Ekrana önce belirli bir süre seçilen form gelir. Daha sonra başlangıç formumuz görünür.

#### Uygulama

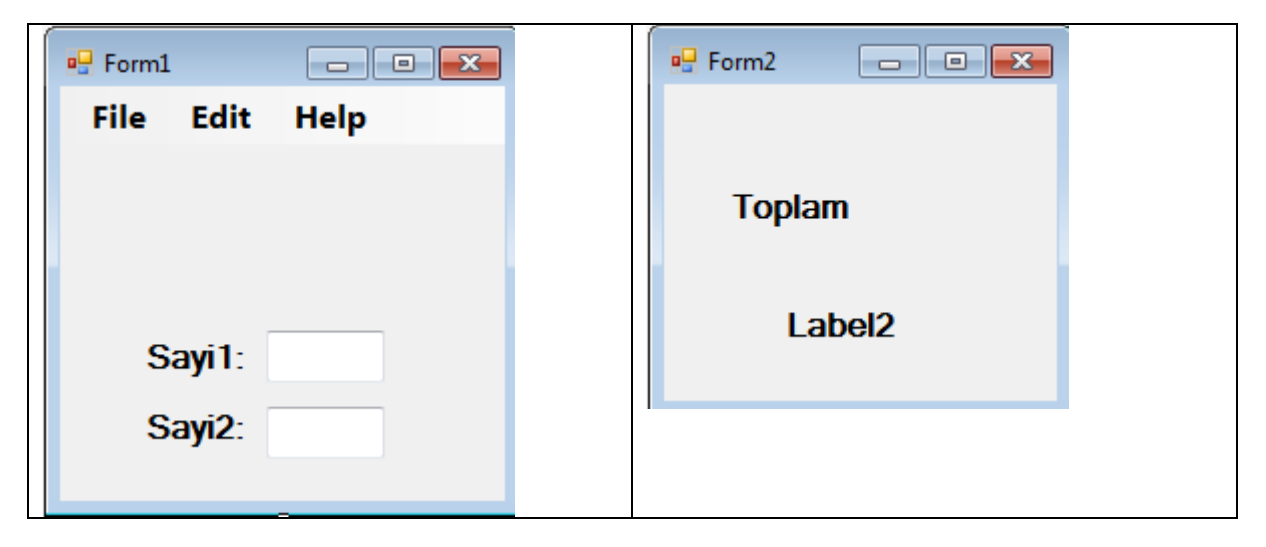

Form1 kodlar:

```
Public Class Form1
     Friend toplam As Integer
     Private Sub TemizleToolStripMenuItem_Click(sender As Object, e As EventArgs) 
Handles TemizleToolStripMenuItem.Click
         TextBox1.Clear()
         TextBox2.Clear()
     End Sub
     Private Sub HakkindaToolStripMenuItem_Click(sender As Object, e As EventArgs) 
Handles HakkindaToolStripMenuItem.Click
         AboutBox1.ShowDialog()
     End Sub
     Private Sub YaziTipiniDegisToolStripMenuItem_Click(sender As Object, e As
EventArgs) Handles YaziTipiniDegisToolStripMenuItem.Click
         FontDialog1.ShowDialog()
         Me.Font = FontDialog1.Font
     End Sub
     Private Sub YaziRenginiDegisToolStripMenuItem_Click(sender As Object, e As
EventArgs) Handles YaziRenginiDegisToolStripMenuItem.Click
         ColorDialog1.ShowDialog()
        Me.ForeColor = ColorDialog1.Color
     End Sub
    Private Sub CikToolStripMenuItem Click(sender As Object, e As EventArgs) Handles
CikToolStripMenuItem.Click
         Close()
     End Sub
     Private Sub HesaplaToolStripMenuItem_Click(sender As Object, e As EventArgs) 
Handles HesaplaToolStripMenuItem.Click
         Dim sayi1, sayi2 As Integer
         sayi1 = Integer.Parse(TextBox1.Text)
         sayi2 = Integer.Parse(TextBox2.Text)
        toplam = sayi1 + sayi2 TemizleToolStripMenuItem_Click(sender, e)
```
End Sub

```
 Private Sub SonucToolStripMenuItem_Click(sender As Object, e As EventArgs) Handles
SonucToolStripMenuItem.Click
        Form2.ShowDialog()
    End Sub
End Class
```
Form2 kodlar:

Public Class Form2

```
 Private Sub Form2_Activated(sender As Object, e As EventArgs) Handles Me.Activated
        Label2.Text = Form1.toplam
     End Sub
End Class
```